# **Wellesley P.S. is now Online with School-Day**

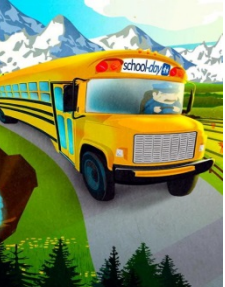

# *Register By Friday, March 13, 2015 for a chance to win an iPad Mini!*

Wellesley P. S. is excited to announce that we are now in Phase 1 of School-Day. It is an online portal that lets us instantly share school news and events by email and at the same time, reduce our paper usage. School-Day can be accessed from any computer or mobile device. We would like to thank School Council for their support and financial contribution to

this new initiative.

#### WHY YOU NEED SCHOOL-DAY……… 'No more papers to lose'

**Register NOW to receive emails regarding:** 

- **staff information, updates or reminders pertaining to specific classes, teams or clubs**
- **administrative announcements related to school happenings, bus cancellations, school closures, etc.**

Implementation of other School-Day features is dependent on the success of participation by our parent community in Phase 1.

Future phases may include the opportunity for parents to book parent/teacher interviews online, approve permission forms instantly online, and complete instant online payments.

## **Don't miss out … Register for School-Day today!**

## **Joining School-Day is Easy.**

**STEP 1**. (For first time set up only) Please visit *[www.school-day.com](http://www.school-day.com/)* and click '*Register*' (not 'Sign In').

- Create a School-Day account by filling in the required fields
- Please ensure that the email notification button reads 'yes' in order to receive email communications
- Click *'Create Account'*

(All subsequent access to School-Day will be through *'Sign In'* with your email address and password)

**STEP 2**. Click '*Add a child to your account'* and select the '*Electronic Authentication*' link (highlighted in blue at the bottom of the frame). Register your child electronically by filling in their unique student information. All fields must be completed:

- School Board (Waterloo Region District School Board)
- School Name (Wellesley Public School)
- Student's Full Name
- Student's Date of Birth
- OEN Your student's Ontario Education Number (located to the right of student's name on the report card)
- Current Grade

Once complete, click '*Register*' and you will have access to your child's school information. Register siblings using '*Add Student'* and repeat the process in order to receive communication related to each sibling.Multiple students can be linked to one Parent account.

### *Don't Miss Out….register by Friday, March 13, 2015 for a chance to win an iPad Mini*

Need help? Go t[o www.school-day.com/supporto](http://www.school-day.com/support)r email School-Day at **[info@school-day.com](mailto:info@school-day.com)**or call toll free **1.855.253.1731**